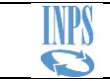

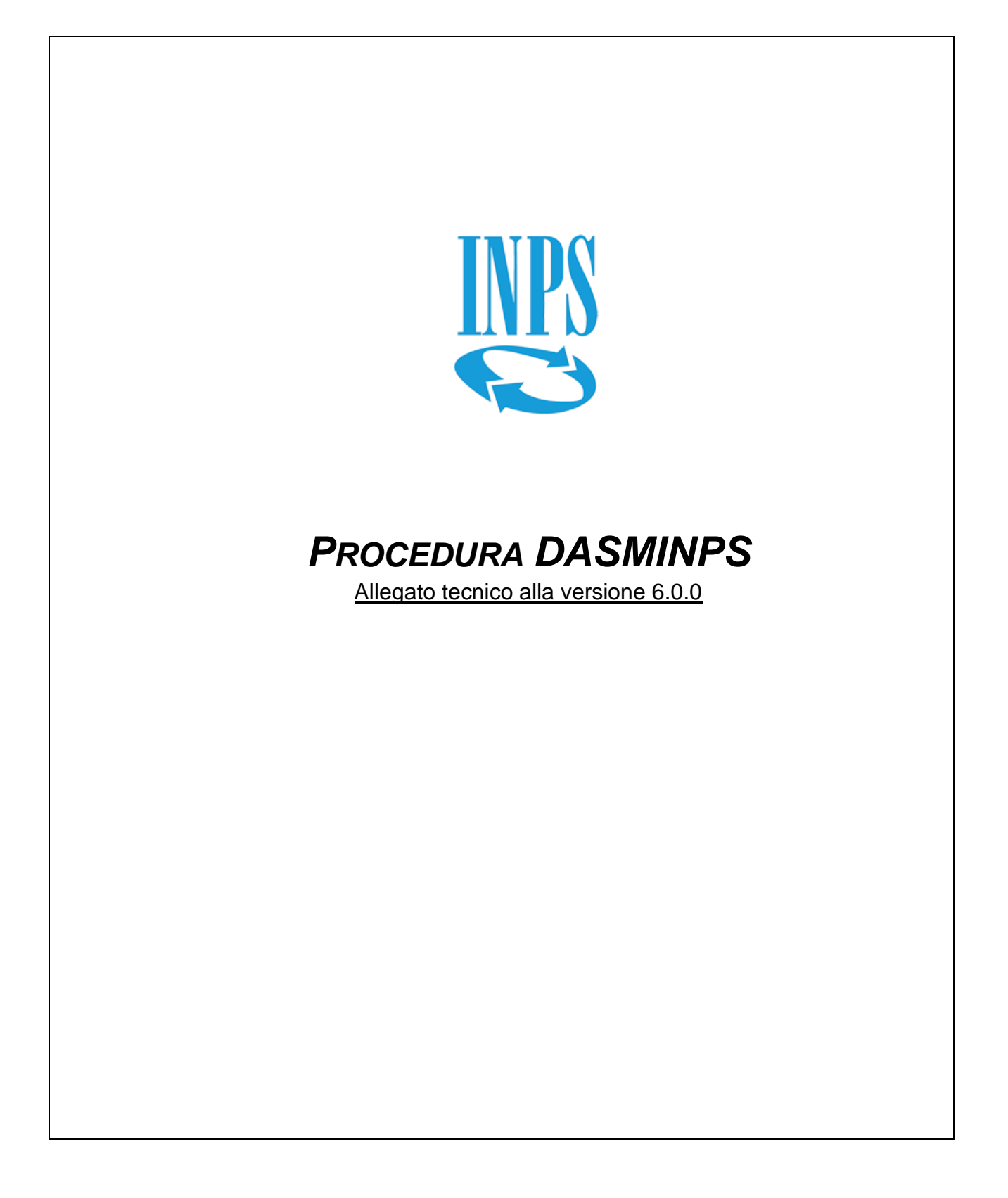

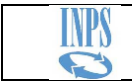

# **INDICE**

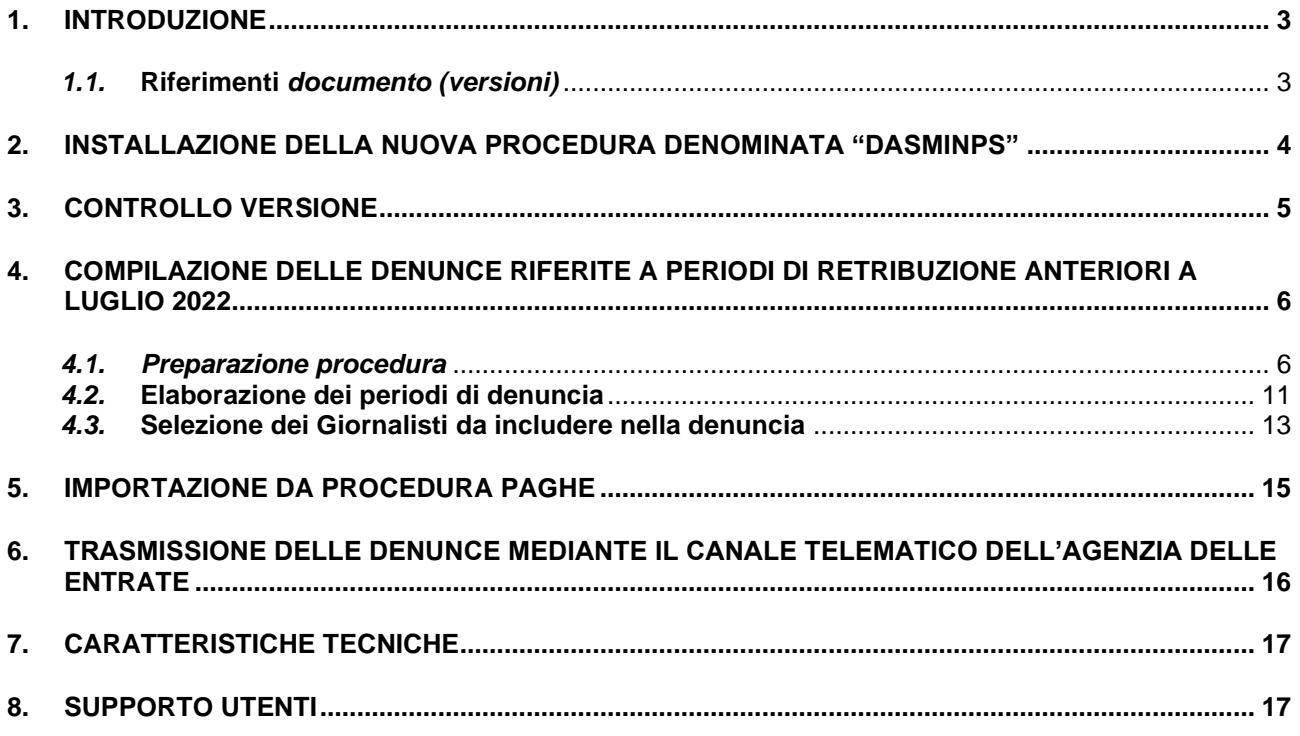

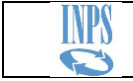

# <span id="page-2-0"></span>**1. Introduzione**

L'articolo 1, commi da 103 a 118, della legge 30 dicembre 2021, n. 234, prevede che "al fine di garantire la tutela delle prestazioni previdenziali in favore dei giornalisti, con effetto dal 1° luglio 2022, la funzione previdenziale svolta dall'Istituto Nazionale di Previdenza dei Giornalisti Italiani «Giovanni Amendola» (INPGI) ai sensi dell'articolo 1 della legge 20 dicembre 1951, n. 1564, in regime sostitutivo delle corrispondenti forme di previdenza obbligatoria, è trasferita, limitatamente alla gestione sostitutiva, all'Istituto Nazionale della Previdenza Sociale (INPS) che succede nei relativi rapporti attivi e passivi. Con effetto dalla medesima data sono iscritti all'assicurazione generale obbligatoria per l'invalidità, la vecchiaia e i superstiti dei lavoratori dipendenti i giornalisti professionisti, i pubblicisti e i praticanti titolari di un rapporto di lavoro subordinato di natura giornalistica".

*(cfr Circolari INPS numero 82 del 14-07-2022, numero 92 del 28-07-2022, numero 128 del 23-11-2022)*

Per consentire la continuità delle informazioni retributive/contributive relativamente a periodi di retribuzione anteriori a luglio 2022, l'Istituto ha adeguato la procedura DASM.*net* (già utilizzata dall'INPGI) denominandola "DASMINPS". Le Aziende già iscritte alla ex gestione AGO della Cassa di Previdenza dei Giornalisti potranno, così, provvedere alla compilazione ed alla trasmissione delle denunce mensili riferite ai periodi contributivi compresi entro giugno 2022.

Tutte le Aziende che ancora si trovano nella condizione di dover trasmettere all'INPS le denunce mensili riferite a periodi di retribuzione (gestione AGO) antecedenti a luglio 2022, dovranno, pertanto, procedere all'installazione ed all'utilizzo della nuova procedura DASMINPS.

## **AVVISO IMPORTANTE**

**Si ricorda a tutte le Aziende che hanno inviato denunce contributive, riferite a periodi anteriori a luglio 2022, in formato PDF, che dovranno obbligatoriamente provvedere ad inviare le stesse denunce anche tramite la procedura DASMINPS. Qualora non si provvedesse alla corretta trasmissione delle denunce, le posizioni contributive dei giornalisti resteranno incomplete.**

Il presente documento illustra le nuove caratteristiche tecnico/operative introdotte nella procedura "DASMINPS" rispetto alle precedenti versioni DASM.*net*

## <span id="page-2-1"></span>*1.1.* **Riferimenti** *documento (versioni)*

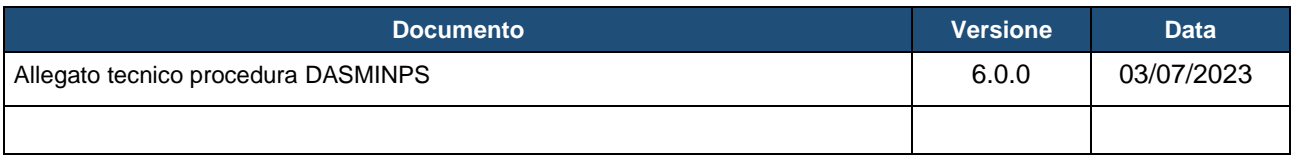

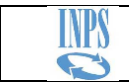

# <span id="page-3-0"></span>**2. Installazione della nuova procedura denominata "DASMINPS"**

Per effettuare l'installazione sarà necessario effettuare il download del file disponibile nella sezione del sito internet dell'INPS dedicata alla procedura DASMINPS

(file: **SetupDasmInps600.zip**)

aprire ed eseguire il file contenuto nell'archivio compresso

(file: **SetupDasmInps600.msi**)

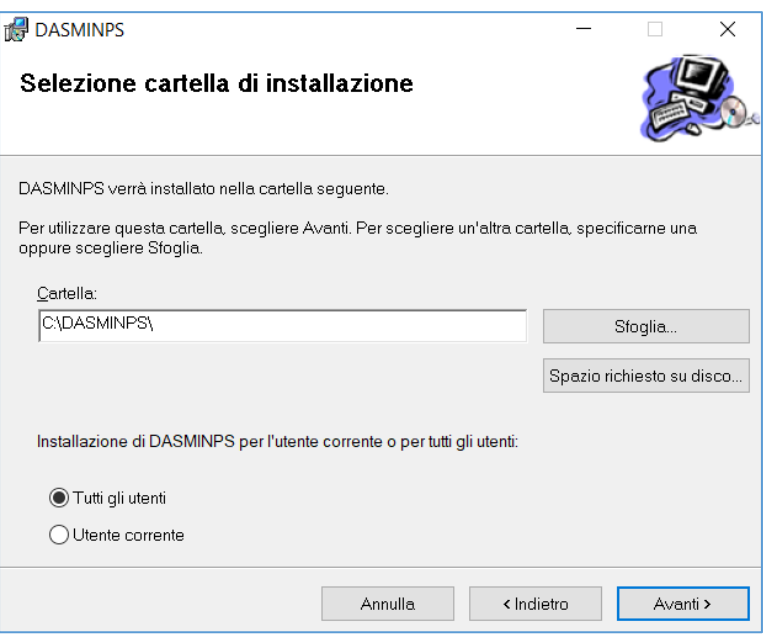

La cartella predefinita di destinazione è **C:\DASMINPS**

**Nel caso si volesse utilizzare una cartella diversa da quella predefinita, raccomandiamo di non indicare mai una cartella nella quale è già installata una precedente versione di DASM.***net* **o DASMINPGI** (rispettivamente, la precedente procedura DASM e l'attuale versione che Inpgi ha rilasciato per la sola Gestione Separata)

Al termine della procedura di installazione, sarà automaticamente generato sul Desktop il collegamento al file DASMINPS.EXE, la cui icona è di seguito riportata.

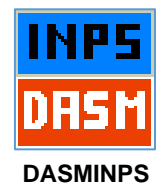

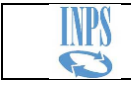

# <span id="page-4-0"></span>**3. Controllo versione**

In fase di avvio, la procedura tenterà di collegarsi ad un servizio web dell'INPS. **Sarà, pertanto, necessario che il pc sul quale si elabora DASMINPS abbia accesso ad Internet**.

## **Nel caso il pc non riuscisse a raggiungere il servizio web dell'INPS la procedura DASMINPS non potrà essere avviata.**

Mediante il collegamento al servizio web dell'INPS, la procedura potrà verificare l'eventuale rilascio una nuova versione di DASMINPS, ed in tal caso gli utenti ne saranno avvisati con un messaggio a video. In tale circostanza l'avvio della procedura sarà impedito e si dovrà necessariamente procedere ad effettuare l'aggiornamento.

## **Non è consentito l'utilizzo di versioni DASMINPS precedenti l'ultima rilasciata dall'INPS.**

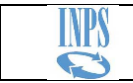

## <span id="page-5-0"></span>**4. Compilazione delle denunce riferite a periodi di retribuzione anteriori a luglio 2022**

## <span id="page-5-1"></span>*4.1. Preparazione procedura*

Per poter effettuare la compilazione delle denunce, sarà necessario che i dati dell'Azienda oltre alle informazioni anagrafiche e retributive dei giornalisti, siano presenti nel file db/archivio dell'Azienda stessa.

#### **Non è consentito registrare dati di retribuzione riferiti a periodi successivi a giugno 2022**

Al primo avvio di DASMINPS, il Registro delle Aziende si presenterà vuoto

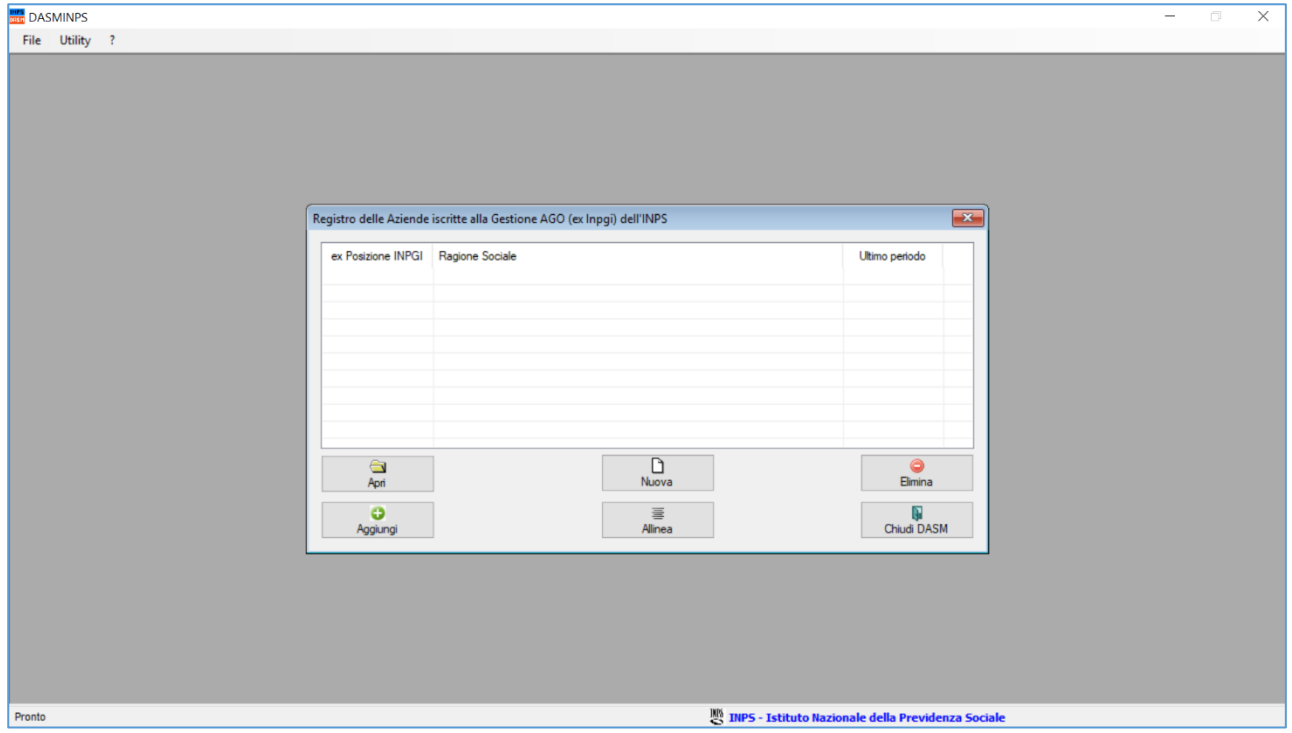

Rispetto alla precedente gestione DASM.*net* dell'INPGI*,* nell'ambito della procedura DASMINPS (ovvero periodi retributivi entro giugno 2022) le eventuali contribuzioni dovute alla **Casagit** ed al **Fondo Integrativo** non saranno più calcolate. A riguardo si rimanda alle disposizioni emanate dai rispettivi Fondi.

Le modalità di compilazione delle denunce mensili, già previste nelle precedenti versioni DASM.*net* dell'INPGI, sono state mantenute.

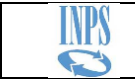

Per poter avviare la compilazione delle denunce, distinguiamo due situazioni che dipendono dalla disponibilità dei file db/archivio delle Aziende precedentemente gestite con DASM.*net*, ovvero:

- **Caso A:** Il file db/archivio DASM.*net* dell'Azienda **non è presente** sul sistema né su altri dispositivi di memoria
- **Caso B:** l file db/archivio DASM.*net* dell'Azienda **è ancora presente** sul sistema o su altri dispositivi di memoria

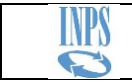

## **A: Il file db/archivio DASM.***net* **dell'Azienda non è presente sul sistema né su altri dispositivi di memoria**

Qualora il file db/archivio DASM.*net* dell'Azienda non fosse più disponibile sul sistema, sarà necessario procedere alla creazione di una nuova Azienda mediante il comando "Nuova". Successivamente si dovrà procedere manualmente alla registrazione delle anagrafiche di tutti i giornalisti cui dovranno fare riferimento le denunce.

#### **Si ricorda che le anagrafiche dei giornalisti possono essere automaticamente registrate contestualmente all'import da procedure paga.**

Il periodo da indicare nella finestra di generazione della nuova Azienda dovrà corrispondere al meno recente mese di denuncia ancora da dichiarare. In tal modo si potrà poi procedere anche alla generazione dei mesi successivi.

Per la corretta registrazione di una Azienda **è necessario indicare gli stessi parametri di configurazione (ex Posizione INPGI e Codice di Contribuzione) che sono stati forniti dall'INPGI all'atto dell'iscrizione dell'Azienda**.

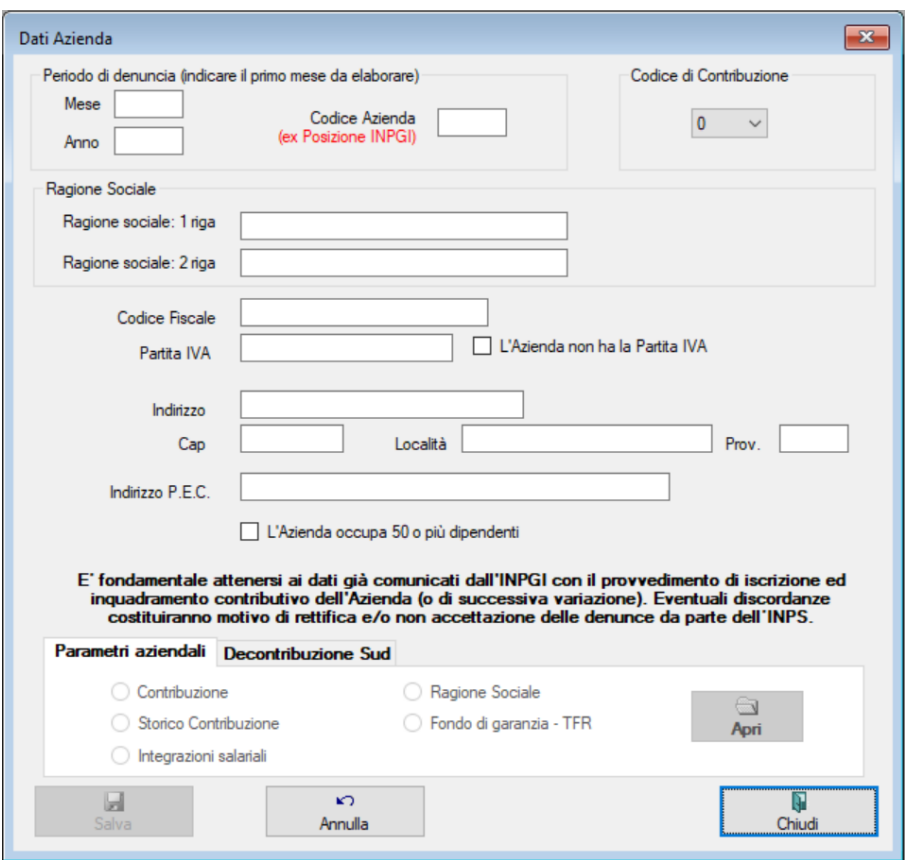

Qualora non si disponga delle suddette informazioni, sarà necessario rivolgersi all'assistenza dell'INPS.

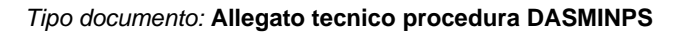

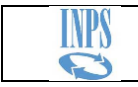

#### **B: Il file db/archivio DASM.***net* **dell'Azienda è ancora presente sul sistema o su altri dispositivi di memoria**

Nel caso il file db/archivio DASM.*net* dell'Azienda sia ancora disponibile, sarà possibile utilizzarlo effettuandone 'in automatico' una copia nella cartella di lavoro di DASMINPS mediante il comando "**Aggiungi**". Si tratterà, pertanto, di sfogliare le cartelle del sistema fino a selezionare il file db/archivio DASM.*net* dell'Azienda che si deve trasferire.

Nel caso sul sistema sia ancora disponibile la procedura DASM.*net*, ricordiamo che per l'individuazione del percorso dove sono memorizzati i file db/archivio delle Aziende già elaborate per l'INPGI, potrà essere utilizzata la funzione di menù File/Seleziona registro.

Il record dell'Azienda sarà aggiunto al Registro delle Aziende DASMINPS ed il file db/archivio DASM.*net* dell'Azienda sarà automaticamente copiato nella sottocartella \DB del percorso di installazione di DASMINPS. In tal modo tutte le informazioni già registrate nel file origine saranno mantenute e disponibili per le prossime denunce DASMINPS.

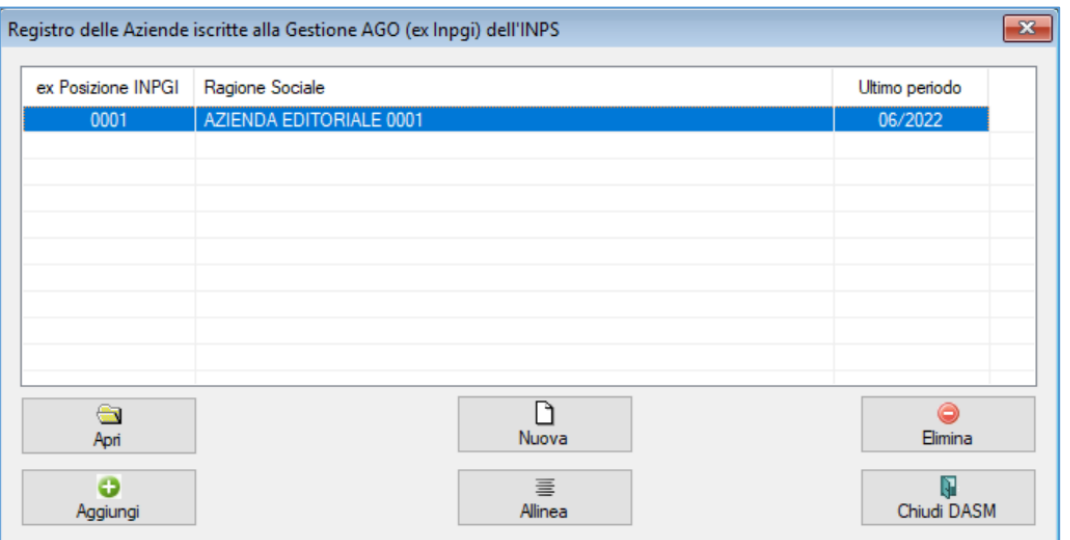

Ricordiamo la nomenclatura del nome del file db/archivio DASM.*net* delle Aziende, ovvero:

#### **dbDasmXXXXC.mdb**

dove **XXXX** è il codice della "ex posizione INPGI" dell'Azienda cui si riferisce, ed il carattere '**C**' è un elemento fisso che compone il nome del file

Cliccando sul comando "**Apri**" sarà avviata la procedura di aggiornamento del file dell'Azienda, tale da renderlo conforme alle caratteristiche della nuova versione DASMINPS.

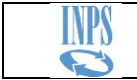

Come ultimo periodo elaborato, la procedura DASMINPS provvederà ad impostare l'ultima mensilità risultante nel file db/archivio DASM.*net* dell'Azienda precedentemente trasferito.

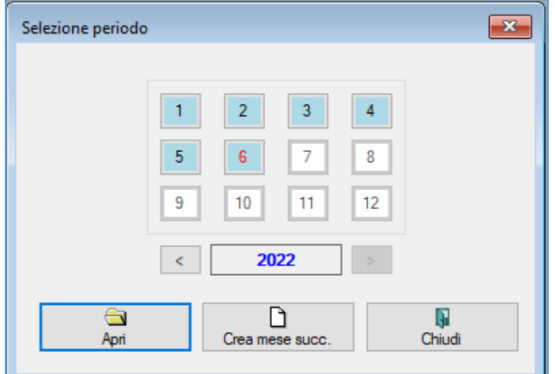

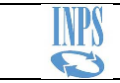

#### <span id="page-10-0"></span>*4.2.* **Elaborazione dei periodi di denuncia**

Le Aziende che devono ancora presentare le denunce di periodi retributivi compresi entro giugno 2022 potranno procedere alla compilazione in base alle due tipologie che potrebbero sussistere:

- Caso A: Dichiarazione di intere denunce
- Caso B: Dichiarazione di retribuzioni arretrate

#### **A: Dichiarazione di intere denunce**

Per compilare intere denunce non ancora dichiarate, qualora non fosse già presente, si dovrà procedere alla generazione e all'apertura del periodo corrispondente (funzione "Crea mese succ." della finestra "Seleziona periodo"), quindi sarà possibile compilare i dati di denuncia esattamente con le stesse modalità operative già previste nel DASM.*net*.

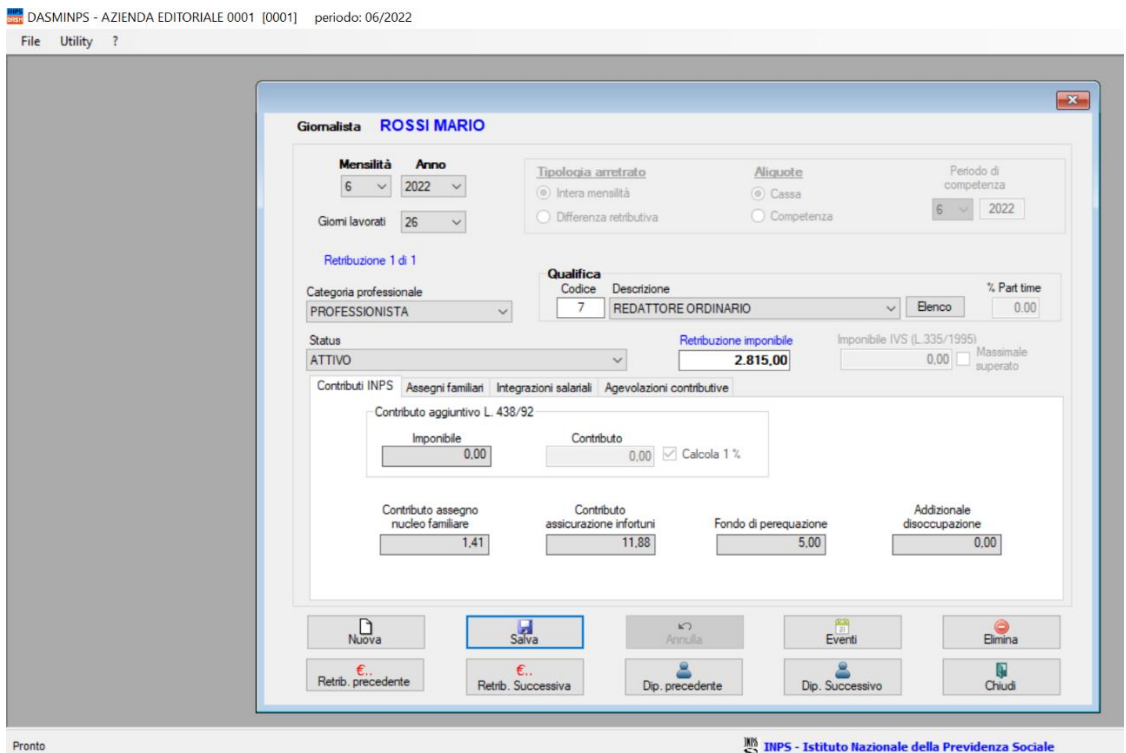

Ricordiamo che le intere mensilità possono essere dichiarate anche nell'ambito di periodi di denuncia successivi quello di competenza della mensilità stessa, indicando la tipologia di arretrato "Intera mensilità".

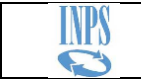

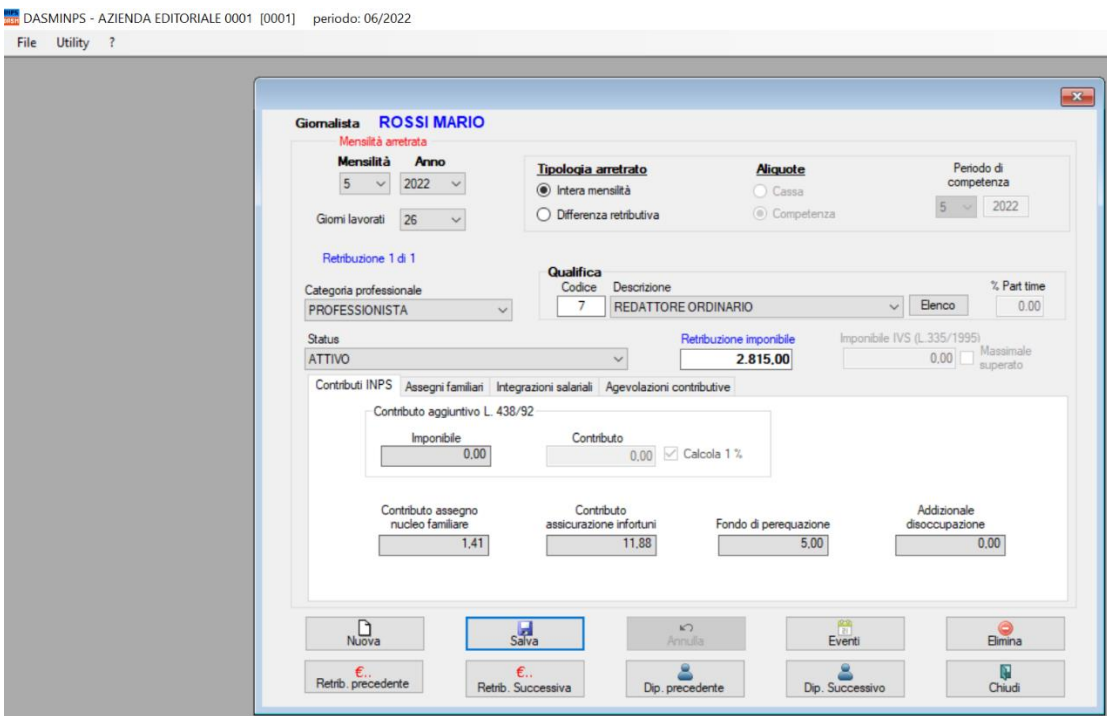

#### **B: Dichiarazione di retribuzioni arretrate**

Nel caso la dichiarazione dovesse riguardare retribuzioni arretrate, quindi corrisposte successivamente al periodo di competenza, queste potranno essere registrate all'interno della denuncia del periodo di pagamento, indicando come Tipologia arretrato "Intera mensilità" o "Differenza retributiva" a seconda della tipologia di retribuzione corrisposta.

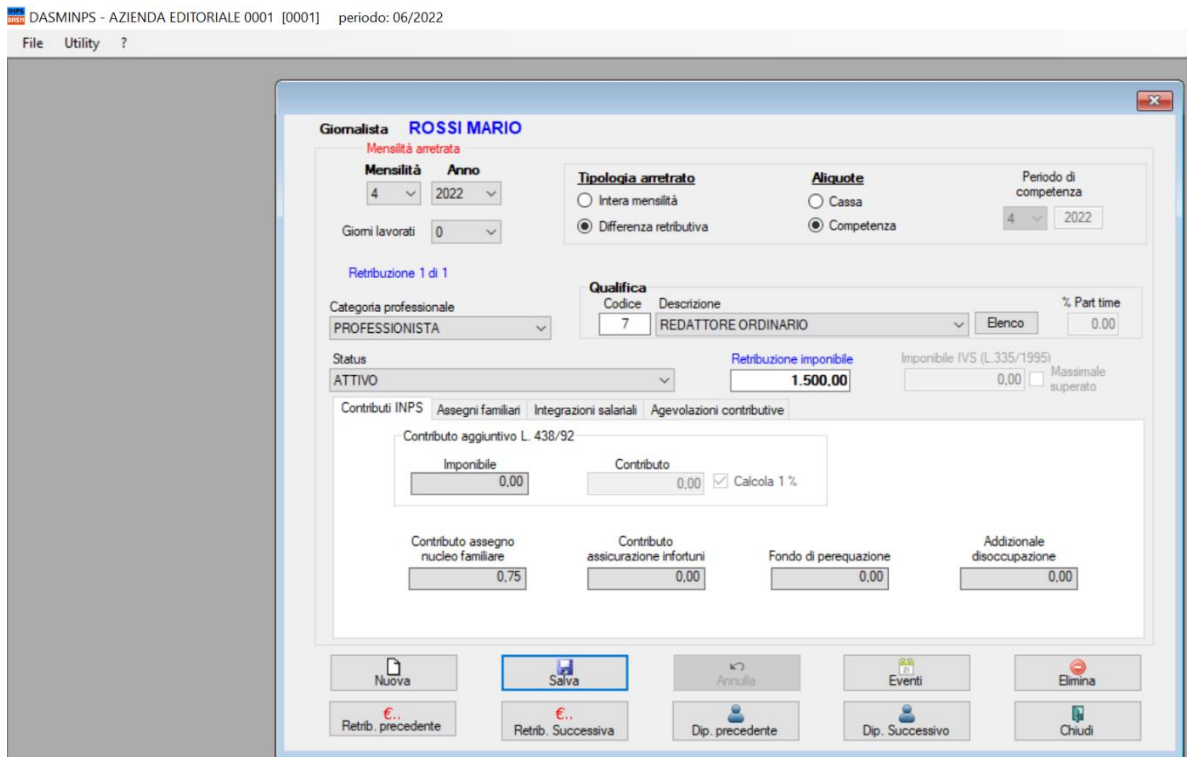

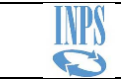

## <span id="page-12-0"></span>*4.3.* **Selezione dei Giornalisti da includere nella denuncia**

Per agevolare l'indicazione dei giornalisti che dovranno essere presenti nella denuncia è stata predisposta la nuova Utility "**Selezione Attivi**",

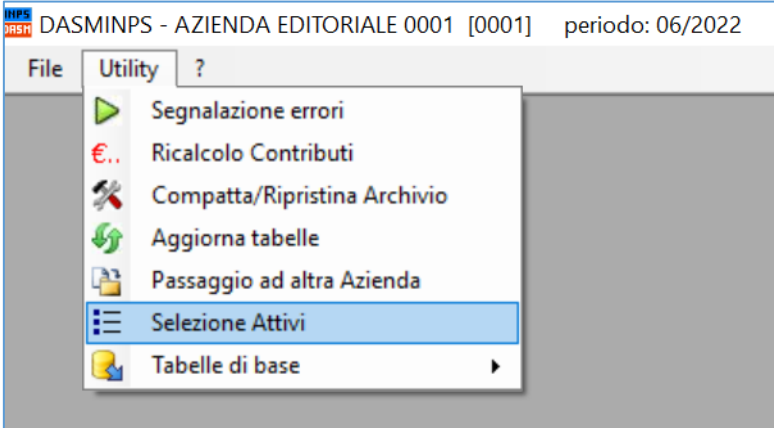

la cui voce di Menù si renderà disponibile all'apertura della finestra dei **Quadri redazionali**.

Nell'elenco saranno riportati tutti i giornalisti che sono presenti nell'archivio anagrafico dei Dipendenti.

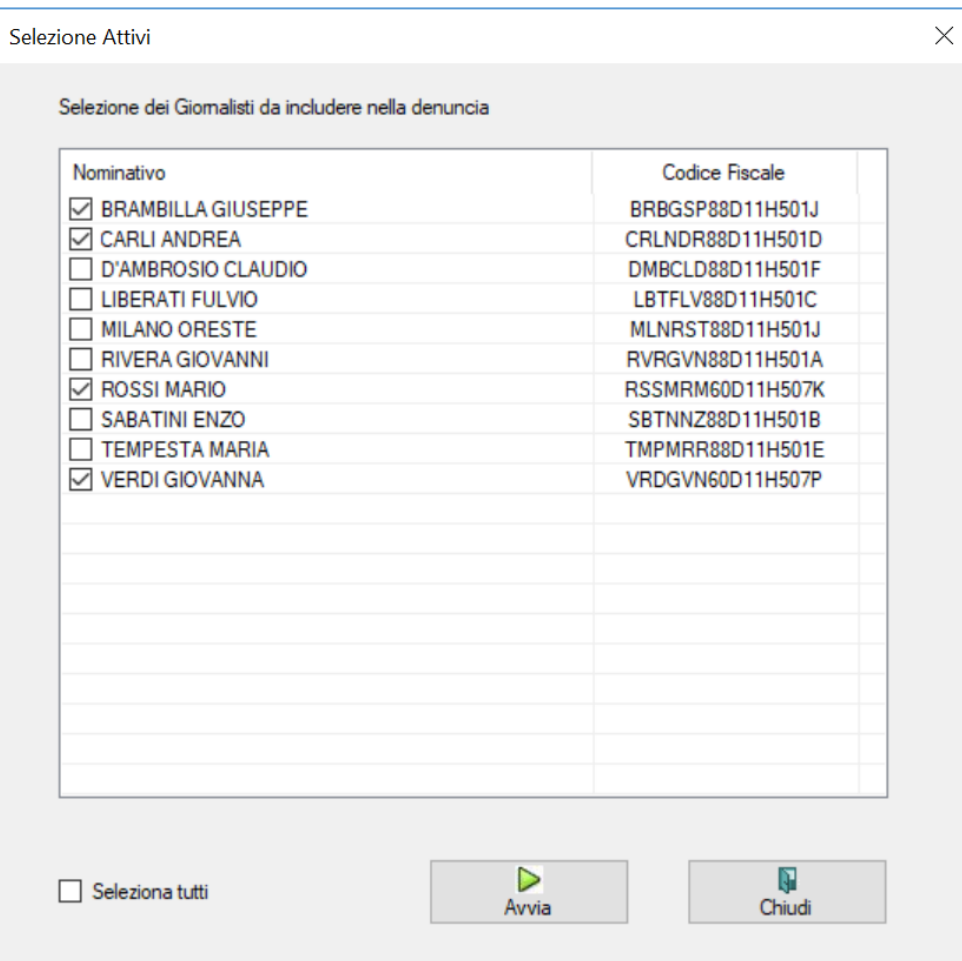

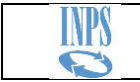

Si tratterà, pertanto, di selezionare i nominativi che dovranno figurare nella denuncia.

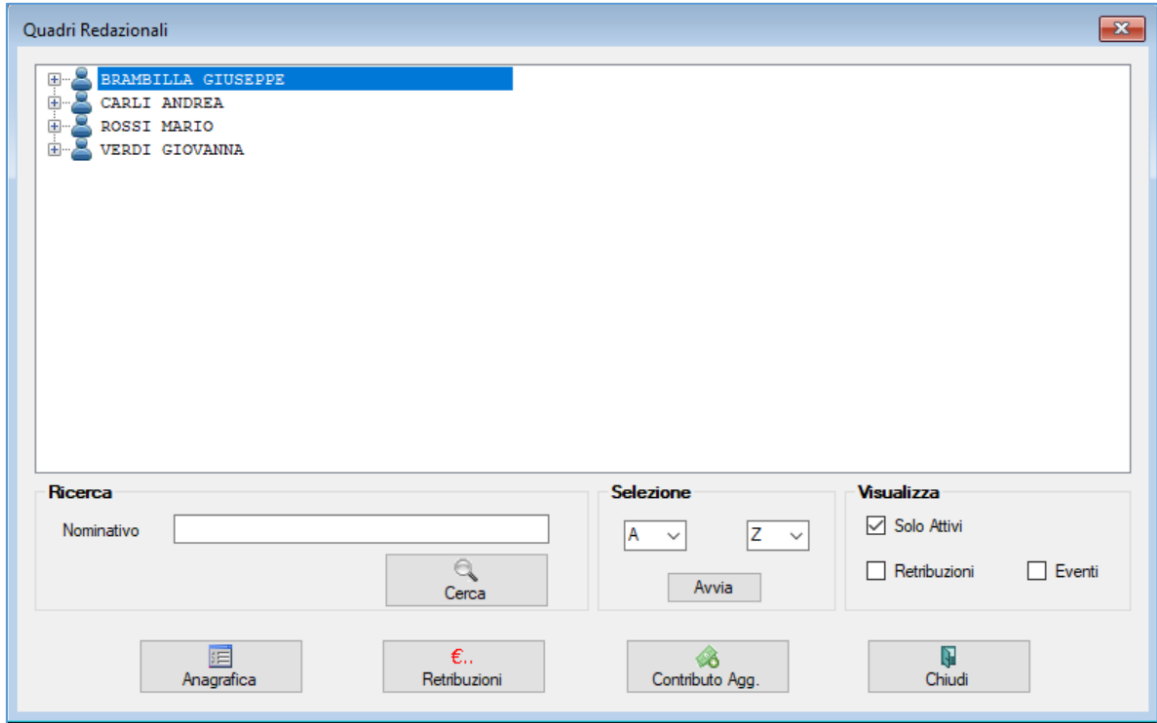

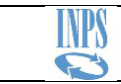

# <span id="page-14-0"></span>**5. Importazione da procedura paghe**

Anche la funzionalità che prevede l'importazione dei dati di denuncia direttamente dalla procedura paghe, mediante un file strutturato sulla base dei tracciati record di importazione, non ha subito variazioni rispetto alla precedente gestione INPGI con DASM.*net*.

Al fine di mantenere invariati i tracciati record di importazione, sono state conservate anche le posizioni per le quali, nella precedente gestione con DASM.*net*, erano previste le informazioni relative alla contribuzione alla Casagit. Con la differenza, però, che quelle porzioni di tracciato saranno ignorate dall'elaborazione anche se valorizzate con dati significativi. Come noto, infatti, la contribuzione alla Casagit non è gestita dall'INPS.

*Estratto del tracciato dei dati di retribuzione – Tipo record 3*

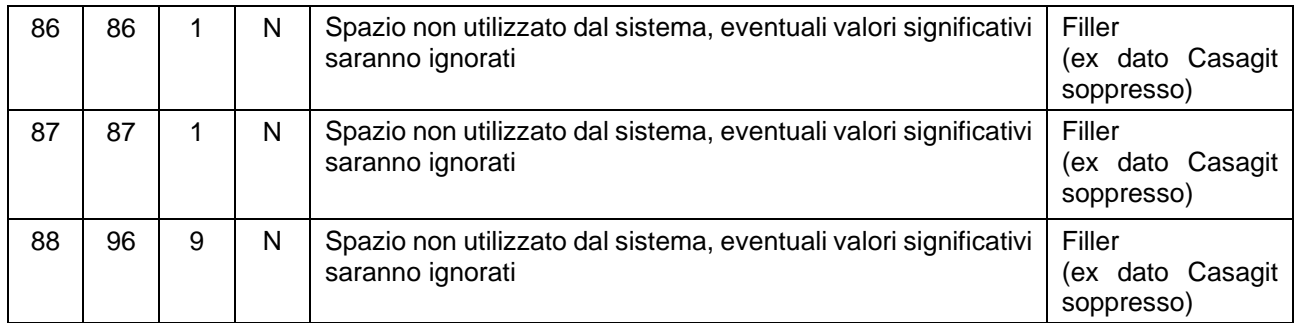

I tracciati record completi sono disponibili nella sezione del sito internet dell'INPS riservata alla procedura DASMINPS

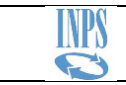

# <span id="page-15-0"></span>**6. Trasmissione delle denunce mediante il canale telematico dell'Agenzia delle Entrate**

Per la trasmissione telematica dei file generati con la procedura DASMINPS le Aziende o gli Intermediari abilitati dovranno procedere secondo le seguenti modalità, che prevedono:

- Istallazione dal Sito dell'Agenzia delle Entrate del sistema Desktop Telematico, con lo specifico modulo "Denunce contributive giornalisti per INPS".
- Trasmissione mediante i canali telematici Entratel o FiscoOnLine dei file prodotti con software DASMINPS.

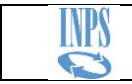

# <span id="page-16-0"></span>**7. Caratteristiche tecniche**

La procedura DASMINPS è realizzata con tecnologia Microsoft .NET compatibile con sistemi operativi a 32 e 64 bit.

Per il corretto funzionamento è necessario sul Sistema sia installato il framework 3.5

I file di database sono nel formato Microsoft Access

Per l'utilizzo della procedura è necessario che il pc sulla quale la si elabora abbia accesso ad internet

# <span id="page-16-1"></span>**8. Supporto utenti**

Sono state predisposte due caselle di posta elettronica cui potersi rivolgere nel caso si avesse necessità di assistenza:

• Per assistenza su argomenti di natura normativo/contributivo

[flussidasminps\\_supportoamministrativo@inps.it](mailto:flussidasminps_supportoamministrativo@inps.it)

• Per assistenza su argomenti di natura tecnico/informatico

[flussidasminps\\_supportotecnico@inps.it](mailto:flussidasminps_supportotecnico@inps.it)

*[fine documento]*